■ 小児がん長期フォローアップ計画策定

- 1.プログラム起動方法
- 1.1 Mac 版の場合
- 1.1.1 資材のダウンロード

ダウンロードサイト(http://52.198.44.161/fuplan/)から Mac 版資材(fuplan\_mac.zip)をダウンロ ードしてください。

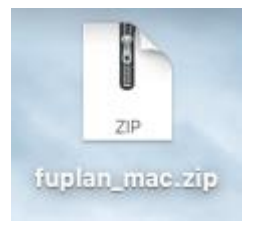

1.1.2 資材の解凍

ダウンロードした資材を任意の場所に解凍してください。

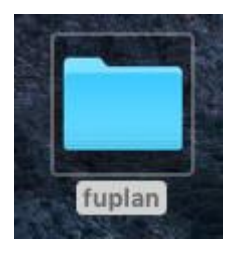

1.1.3 プログラムの起動

解凍した「fuplan」フォルダの中にある、「start」ファイルをダブルクリックして起動してください。

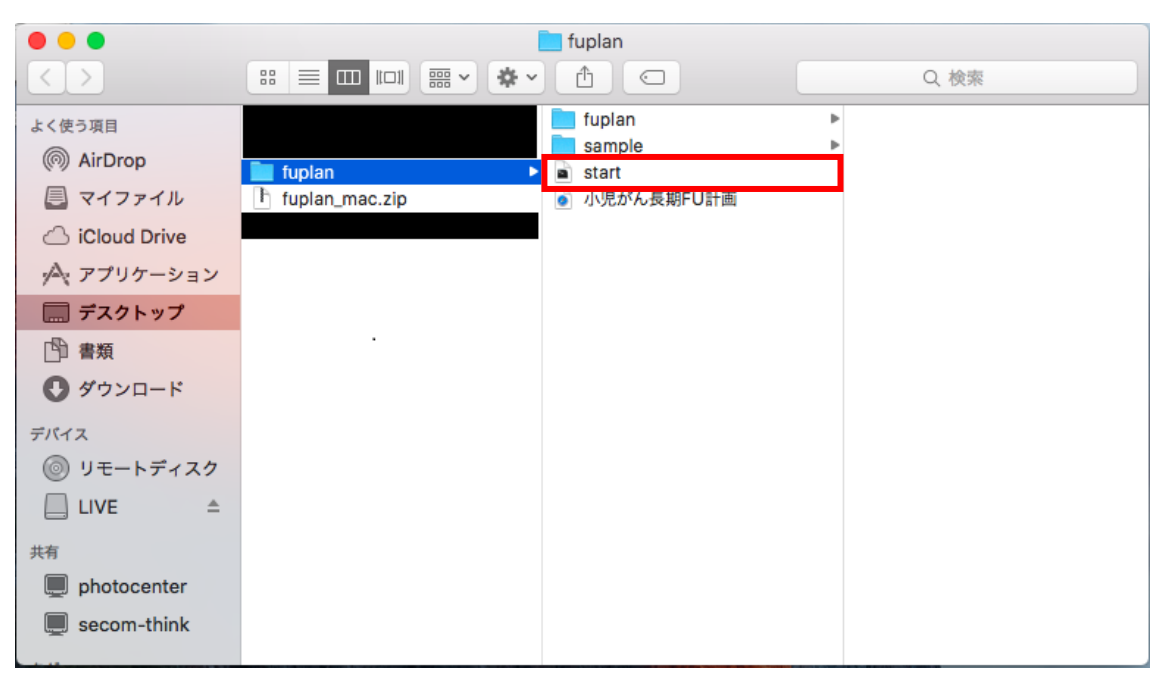

#### 1.1.4 起動画面の確認

プログラムが起動したかどうか、バージョンが正しいかどうか確認してください。

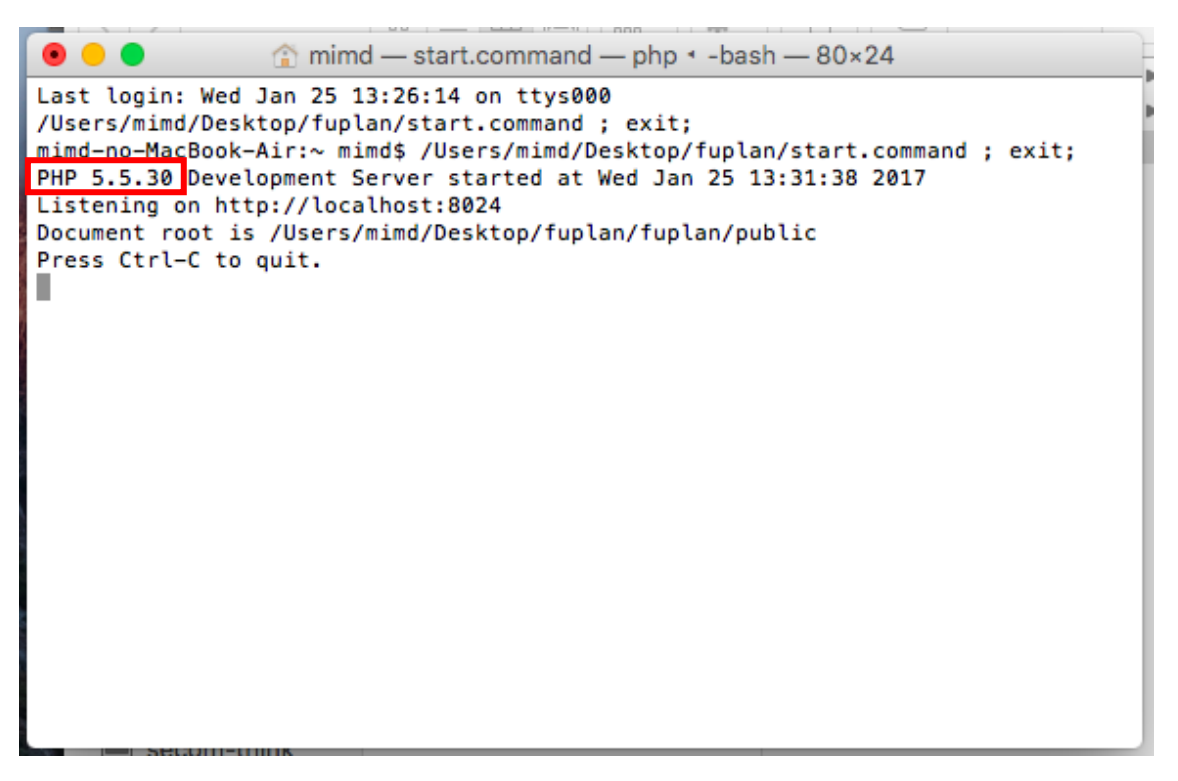

プログラムが正常に起動した場合は、上の画面が表示されます。プログラムを実行している間、この 画面は閉じないでください。

また、赤で囲った部分の文字(バージョン)が**「5.5.9」以上**になっていることを確認してください。 ※ PHP のバージョンが 5.5.9 以上でないと正常に動作しません。

5.5.9 未満の場合は、PHP のバージョンアップをしていただくか、Windows 版をお試しください。

■実行時に実行許可のエラーが出る場合

実行時に以下の画面が表示される場合は、アプリケーションの実行許可を変更してください。

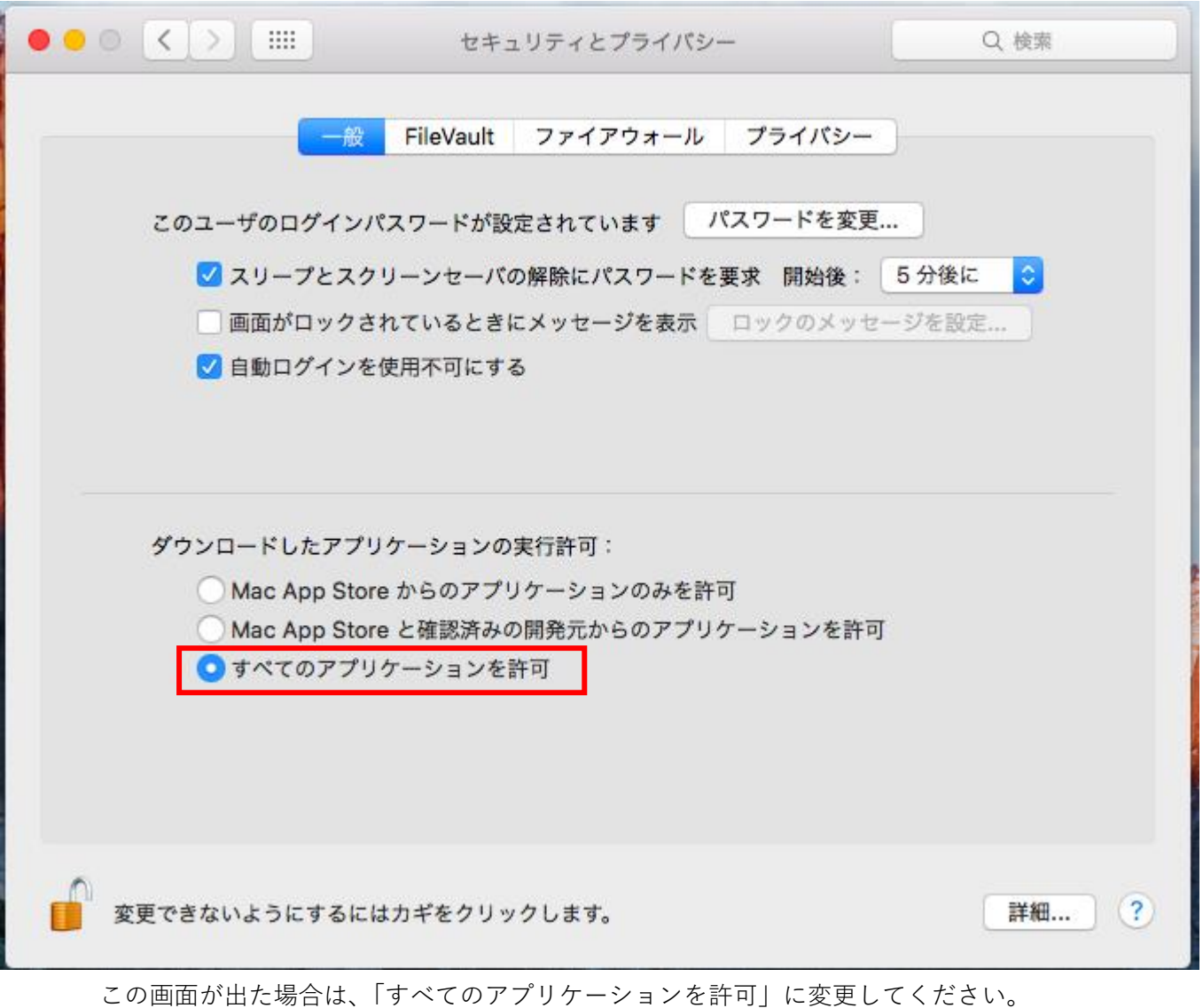

※ 本アプリケーションを利用しないときは、上記の設定は元に戻してください。

## 1.1.5 アプリケーション画面の起動

起動画面が表示され、バージョンの問題がない場合は、「fuplan」の中にある「小児がん長期 FU 計画」 をダブルクリックしてアプリケーション画面を起動してください。

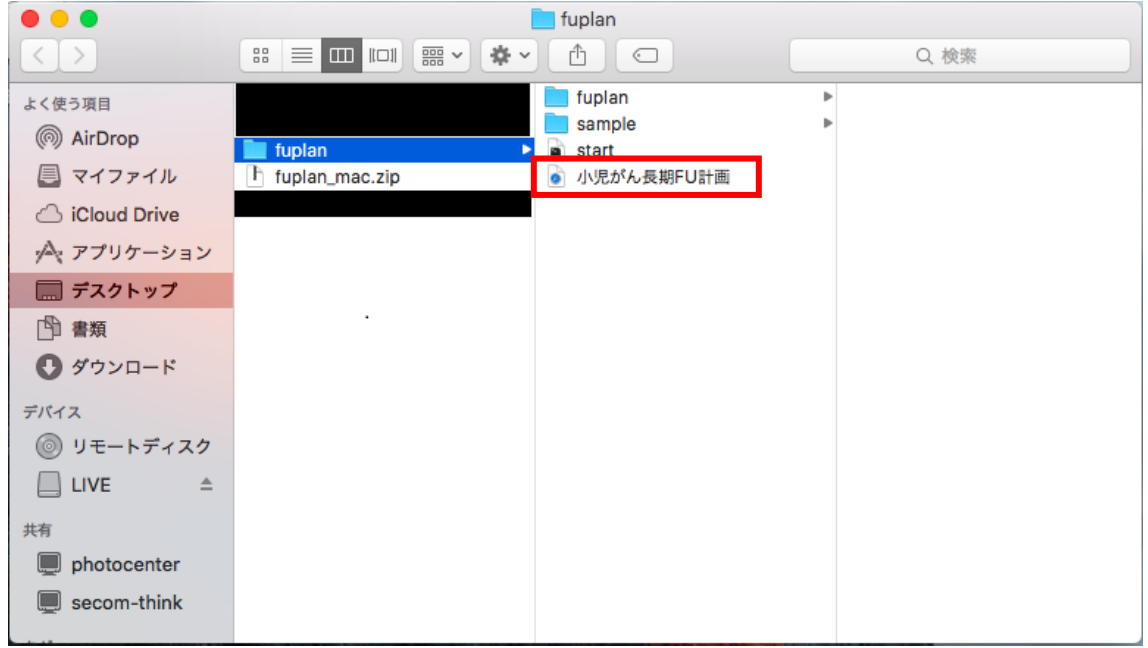

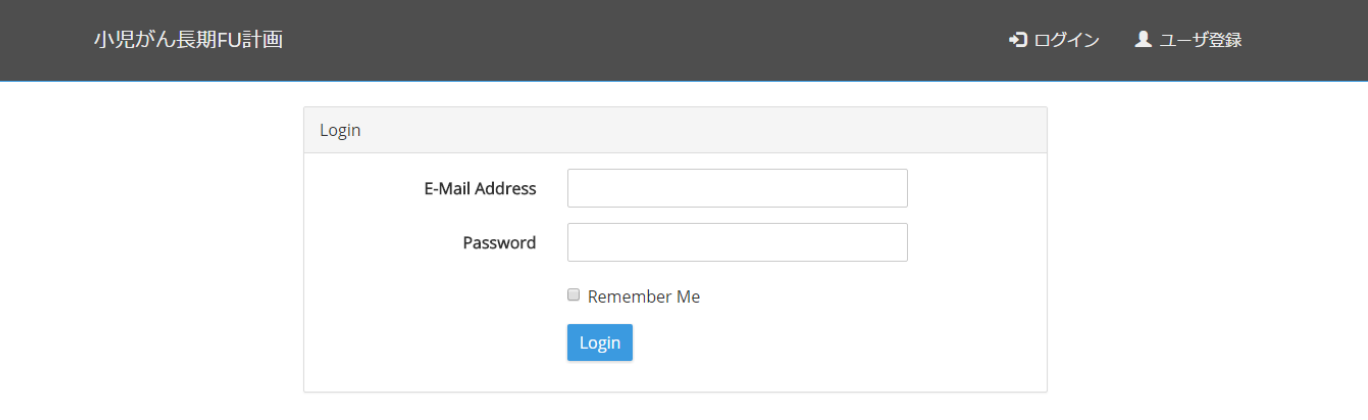

特定非當利活動法人 小児がん・まごころ機構

正常に起動できると、上の画面がブラウザ上に表示されます。 以降は操作マニュアルを参照してください。

# 1.2 Windows 版の場合

1.2.1 資材のダウンロード

ダウンロードサイト (http://52.198.44.161/fuplan/) から Windows 版資材 (fuplan\_win.zip) をダウ ンロードしてください。

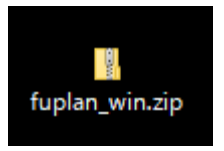

1.2.2 資材の解凍

ダウンロードした資材を任意の場所に解凍してください。

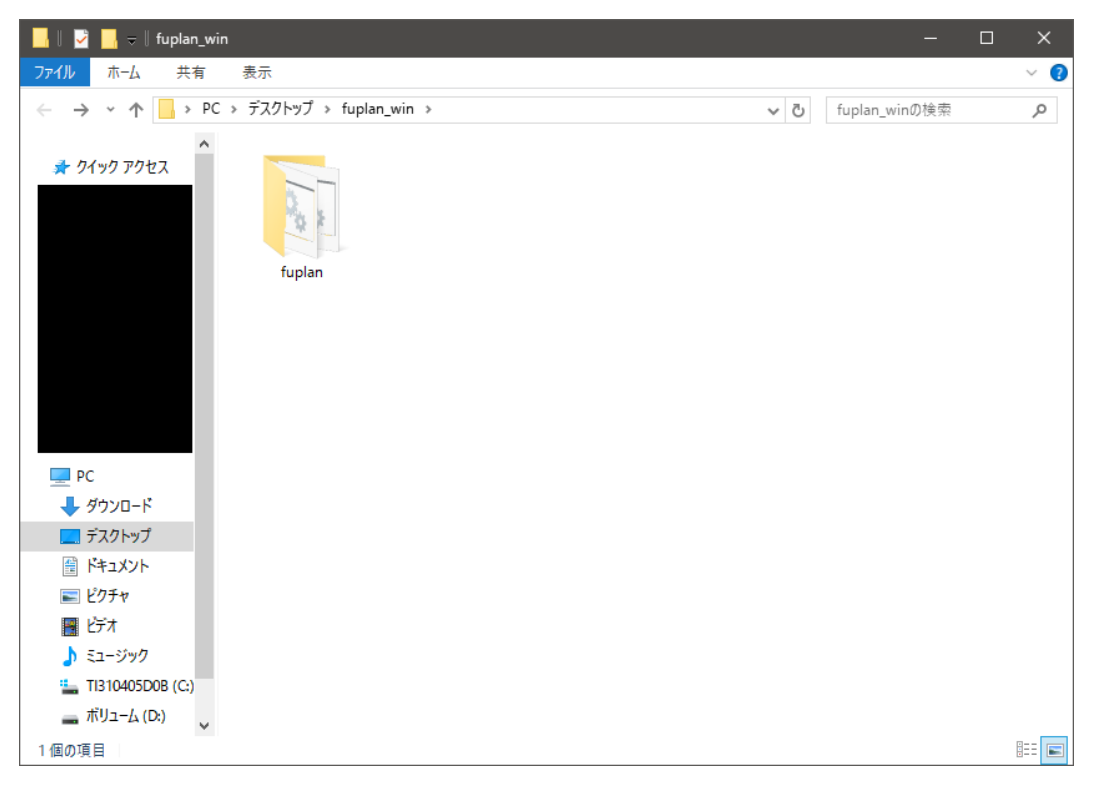

## 1.2.3 hosts の登録

解凍した「fuplan」フォルダの中にある、「addhosts」ファイルをダブルクリックして実行してくださ い。

**N**  $\parallel$  **V**  $\parallel$   $\downarrow$   $\parallel$  fuplan  $\Box$ ファイル ホーム 共有 表示  $\overline{\bullet}$  $\checkmark$ ← → v ↑ <mark>A > PC > デスクトップ > fuplan\_win > fuplan ></mark> ↓ ひ fuplanの検索 Ω ★ クイック アクセス  $\Box$  PC | x || → ダウンロード ■ デスクトップ addhosts.bat localhost start.bat fuplan sample php 量 ドキュメント ■ ピクチャ ||■ ビオ ♪ ミュージック <sup>12</sup> TI310405D0B (C:) ■ ボリューム (D:) → ネットワーク E 6個の項目

※ ご利用になる PC1 台につき、**1 回だけ**実行してください。

- ※ 本ファイルでは、「hosts」ファイルに「127.0.0.1 dev.fuplan.local」の文字列を追加しています。本 ファイルが正常に実行できない場合は、手動にてファイルに文字列を追加してください。
- ※ 2 回以上実行した場合は、上記文字列が複数登録されます。2 回以上実行した場合は、文字列が 1 行 だけになるように編集しなおしてください。
- ※ Hosts ファイルは「C:\Windows\System32\drivers\etc」にあります。

# 1.2.4 プログラムの起動

解凍した「fuplan」フォルダの中にある、「start」ファイルをダブルクリックして起動してください。

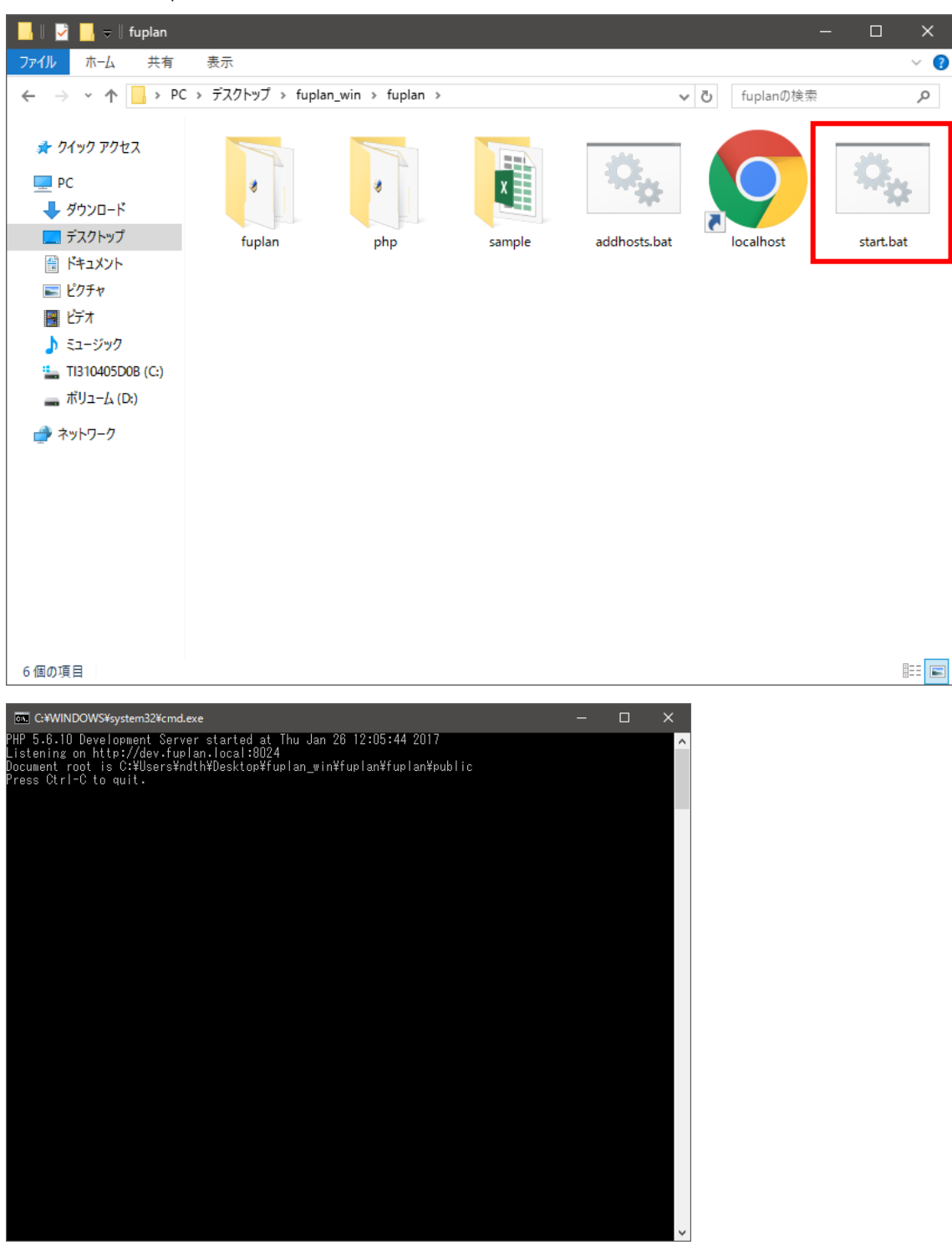

正常に起動されると上記の画面が表示されます。プログラムを実行している間、この画面は閉じないでください。

## 1.2.5 アプリケーション画面の起動

起動画面が表示され、バージョンの問題がない場合は、「fuplan」の中にある「localhost」をダブルク リックしてアプリケーション画面を起動してください。

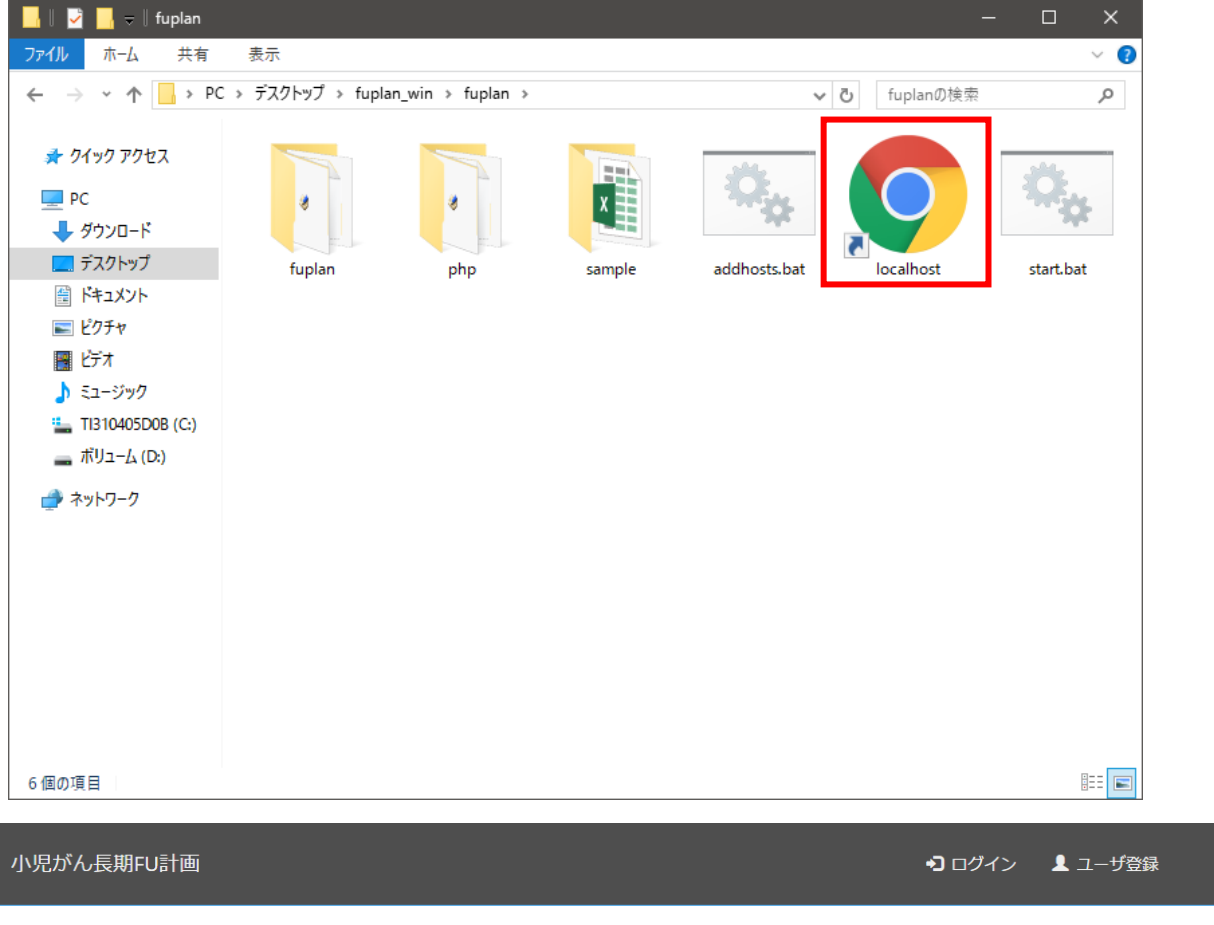

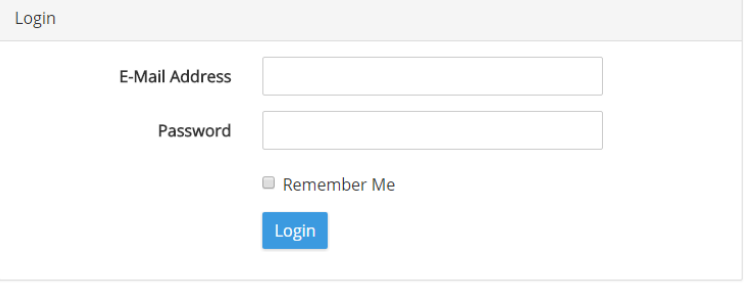

#### 特定非當利活動法人 小児がん・まごころ機構

正常に起動できると、上の画面がブラウザ上に表示されます。 以降は操作マニュアルを参照してください。